# *MVME147 MVME147S*

*Installation and Configuration Guide*

101427-013

# **Contents**

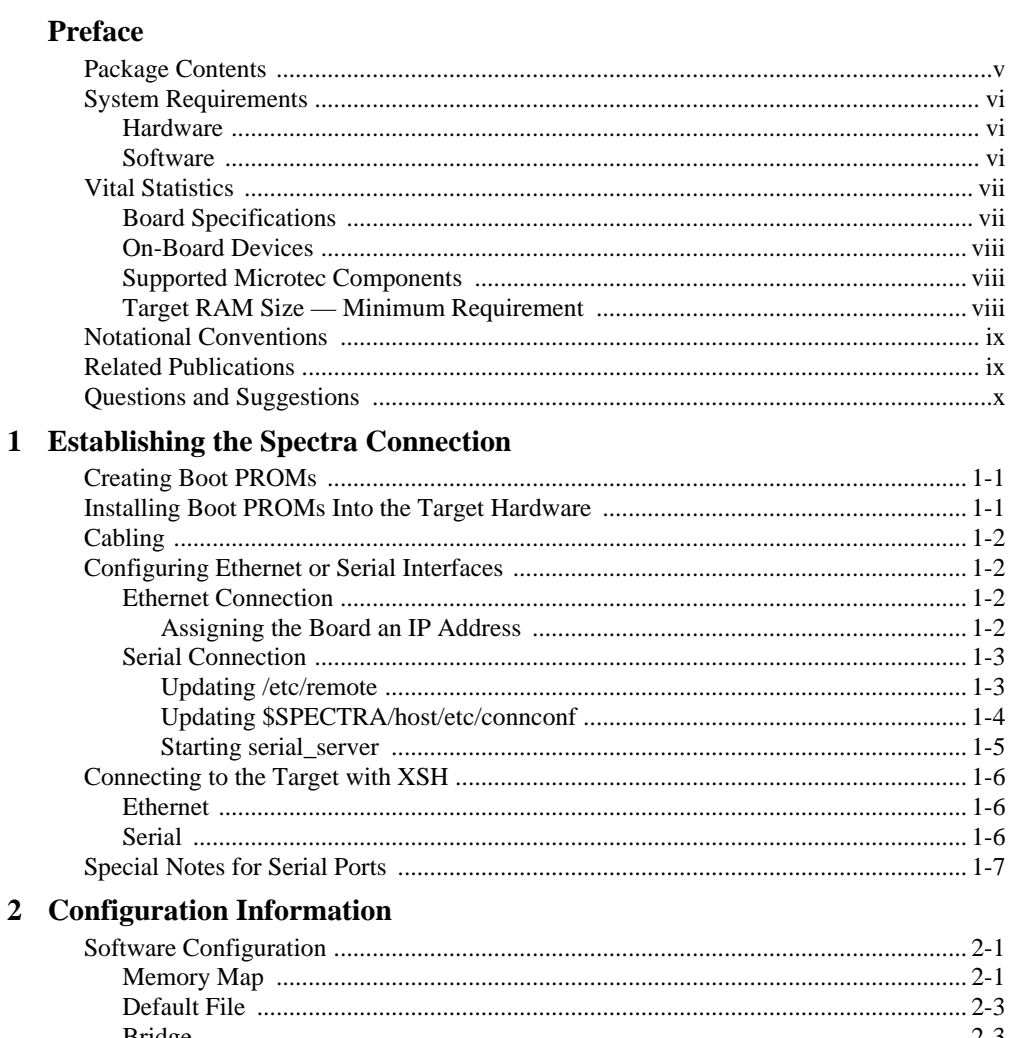

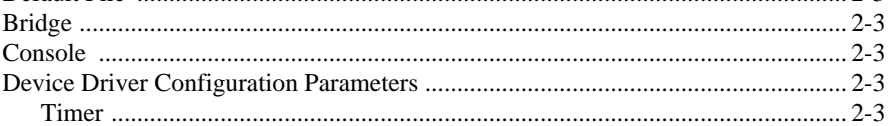

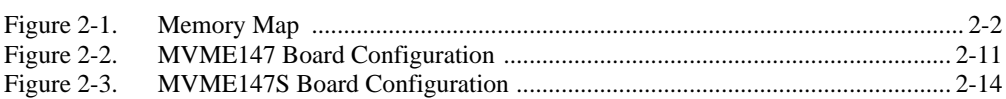

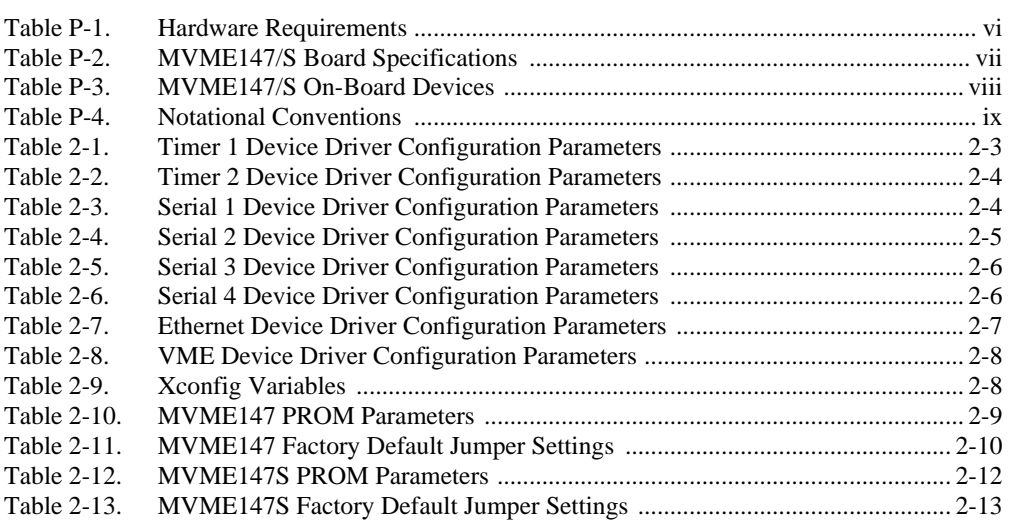

# **Index**

### **B**

Board configuration MVME147 2-9 MVME147S 2-12 layout MVME147 2-11 MVME147S 2-14 specifications vii Boot PROMs creating 1-1 installing into target hardware 1-1 Bridge 1-2, 2-3

#### **C**

Cables 1-2, 2-17 Configuration parameters Ethernet 2-7 serial 2-4 timer device driver 2-3 VME 2-8 connconf file 1-4 **Connection** Ethernet 1-2, 1-6 serial 1-3, 1-6 target 1-6 Console 2-3

### **D**

Default file 2-3 devcnfg.c file 1-7 Device driver configuration parameters 2-3 Devices, on-board viii

#### **E**

/etc/remote file 1-3

Ethernet address failure 2-15 assigning the address 1-2, 2-16 connection 1-2, 1-6

### **F**

File, default 2-3 Files connconf 1-4 devcnfg.c 1-7 /etc/remote 1-3 mo147.def 2-1, 2-3

### **H**

Hardware requirements vi Hardware setup board layout MVME147 2-11 MVME147S 2-14 cables 2-17 jumper settings MVME147 2-10 MVME147S 2-13 PROMs MVME147 2-9 MVME147S 2-12

### **J**

Jumper settings MVME147 2-10 MVME147S 2-13

#### **L**

logio\_ether\_1\_id 1-2, 2-3 logio\_serial\_1\_id 1-2, 2-3

MVME147/S — Installation and Configuration Guide **Index-1 Index-1** 

# **Preface**

This guide describes how to install the MVME147/S Board Support Package (BSP) for use with the Spectra development environment on SunOS, Solaris, and HP-UX versions of UNIX, and Windows NT.

Spectra BSP Installation and Configuration Guides do not supply technical information about a target board beyond what may be needed to run the Spectra development environment on properly configured hardware. Consult the board manufacturer's documentation provided with your target board for details about issues such as serial communication, power lines, memory modules, placement in a card cage, switch settings, daughterboards, port configurations, and start-up procedures.

If you must set up the target board in an unconventional manner to suit your application, you are expected to investigate the consequences for hardware and software.

### **Package Contents**

Your BSP contains a CD-ROM, one or more Spectra boot PROMs, and this guide. Manufactured PROMs are not supplied for hosts that do not support the Reverse Address Resolution Protocol (RARP). If your host cannot support RARP, you must create PROMs containing your target's Ethernet address.

# **Establishing the Spectra Connection 1**

This chapter provides information about the procedures you need to perform to successfully start using your board support package (BSP).

### **Creating Boot PROMs**

Your BSP may include one or more Spectra boot PROMs containing a bootstrap program and communication software for your target board.

If boot PROMs are not supplied, or if you wish to make new boot PROMs, use Xconfig to create the boot image using the command line:

xconfig boot.def mo147.def microtec.def

For more information on creating boot PROMs, see the Microtec *Board Support Package (BSP) Developer's Guide and Reference*.

### **Installing Boot PROMs Into the Target Hardware**

Set the jumper settings and install the PROMs as described in the section *Hardware Setup* in Chapter 2, *Configuration Information*. Where necessary, also consult the board manufacturer's documentation.

Install the board in the backplane (if any) and apply power.

# **Configuration Information 2**

This chapter provides configuration information for the Motorola MVME147 and MVME147S boards.

### **Software Configuration**

This section describes the memory map, default files, device driver configuration parameters, and Xconfig variables.

#### **Memory Map**

The following memory map (Figure 2-1) uses default **mo147** boot PROMs. The map is defined in **mo147.def**. If any inconsistencies exist, **mo147.def** supersedes this map. This map includes shared memory addresses. If your application does not use shared memory, use Xconfig to configure the mapping of your own system.

#### Software Configuration **Configuration** Configuration Information

| short I/O addresses              | <b>FFFF FFFF</b>                     |                               |
|----------------------------------|--------------------------------------|-------------------------------|
| <b>Unused (reserved)</b>         | <b>FFFF 0000</b><br><b>FFFE FFFF</b> |                               |
|                                  | <b>FFE0 5000</b><br>FFE04FFF         |                               |
| I/O addresses                    | <b>FFE0 0000</b>                     |                               |
| <b>Unused (reserved)</b>         | <b>FFDF FFFF</b><br><b>FFC0 0000</b> |                               |
| <b>Boot Code</b>                 | <b>FFBF FFFF</b>                     |                               |
| [for Bank 2]<br><b>Boot Code</b> | <b>FFA0 0000</b><br><b>FF9F FFFF</b> |                               |
| [for Bank 1]                     | FF80 0000<br><b>FF7F FFFF</b>        |                               |
| <b><i>VME BUS ADDRESSES</i></b>  |                                      |                               |
|                                  | 0400 0000                            |                               |
| BOOTOS_MEMORY_UNUSED_TARGET      | 03FF FFFF                            | Space for Kernel              |
| BOOTOS_MEMORY_UNUSED_HOST        | 0020 0000<br>001F FFFF               | <b>Space to Load Programs</b> |
|                                  | 0010 0000<br>000F FFFF               |                               |
| <b>Shared Memory</b>             | 0003 0000                            |                               |
| <b>Unused</b>                    | 000A 8000                            |                               |
| <b>Boot Data</b>                 | <b>000A 7FFF</b>                     |                               |
| <b>Unused Low Memory</b>         | 0000 8000<br>0000 7FFF               |                               |
| [small model VRTX area]          | 0000 1000                            |                               |
| <b>Unused</b>                    | 0000 03FF                            |                               |
| <b>Exception Vector Table</b>    | 0                                    |                               |

**Figure 2-1. Memory Map**

#### **Default File**

Use the **mo147.def** default file to configure the system for the bridge in boot PROMs.

#### **Bridge**

The *logio* device to be used as a bridge is **logio\_ether\_1\_id** (MVME 712 / Ethernet).

#### **Console**

By default, the console is **logio\_serial\_1\_id** (MVME 712 / Serial Port 1).

### **Device Driver Configuration Parameters**

This section describes the timer, serial, Ethernet, and VME device driver configuration parameters.

#### **Timer**

Table 2-1 and Table 2-2 list the timer device driver configuration parameters for the MVME147/S board.

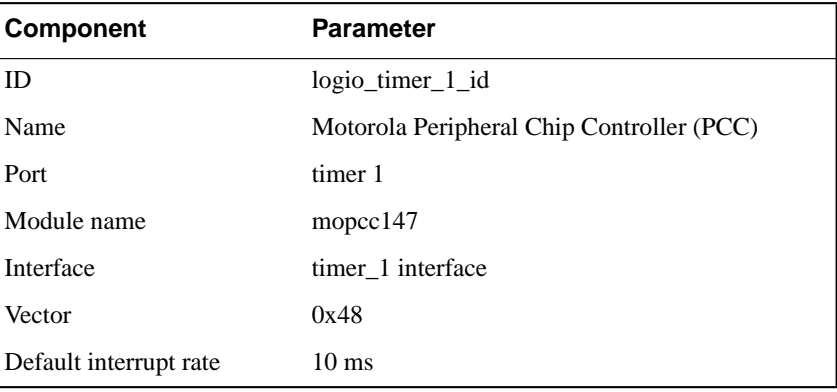

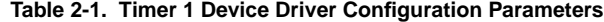

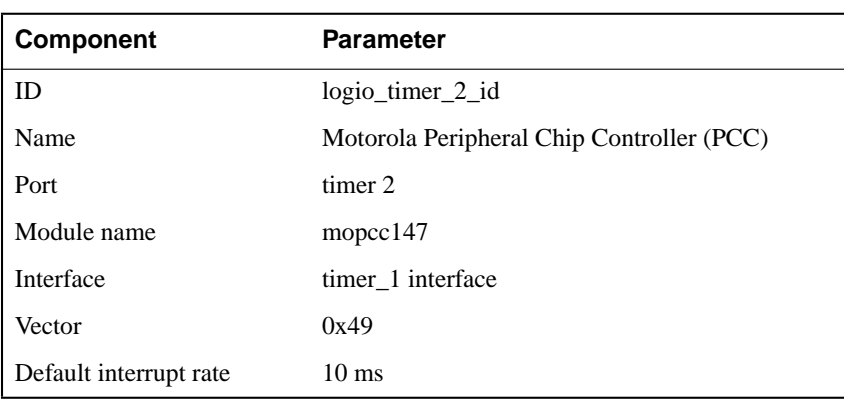

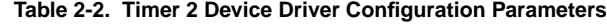

#### **Serial**

Table 2-3, Table 2-4, Table 2-5, and Table 2-6 list the serial device driver configuration parameters for the MVME147/S board.

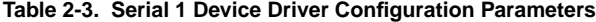

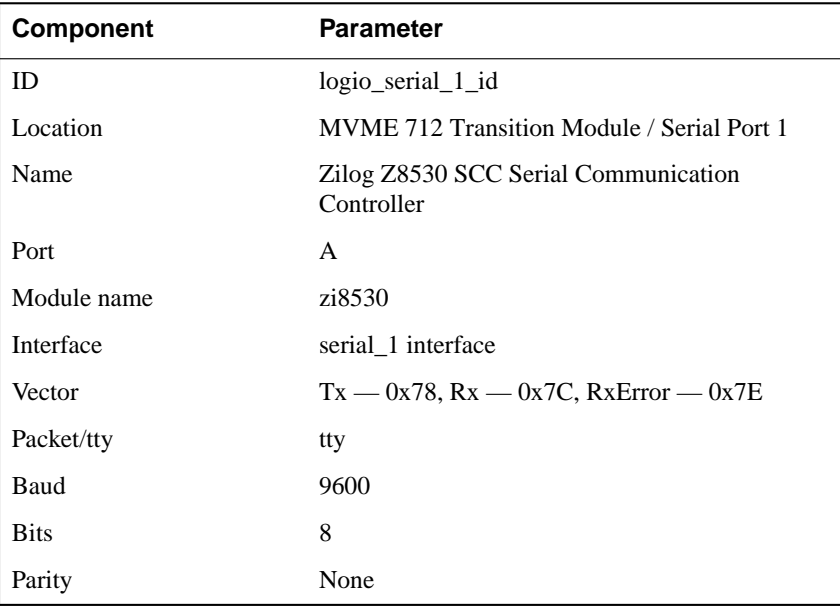

**(cont.)**

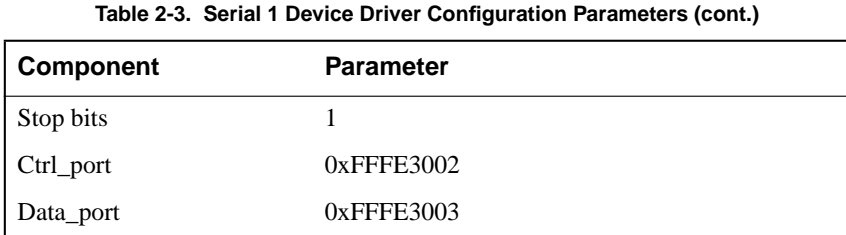

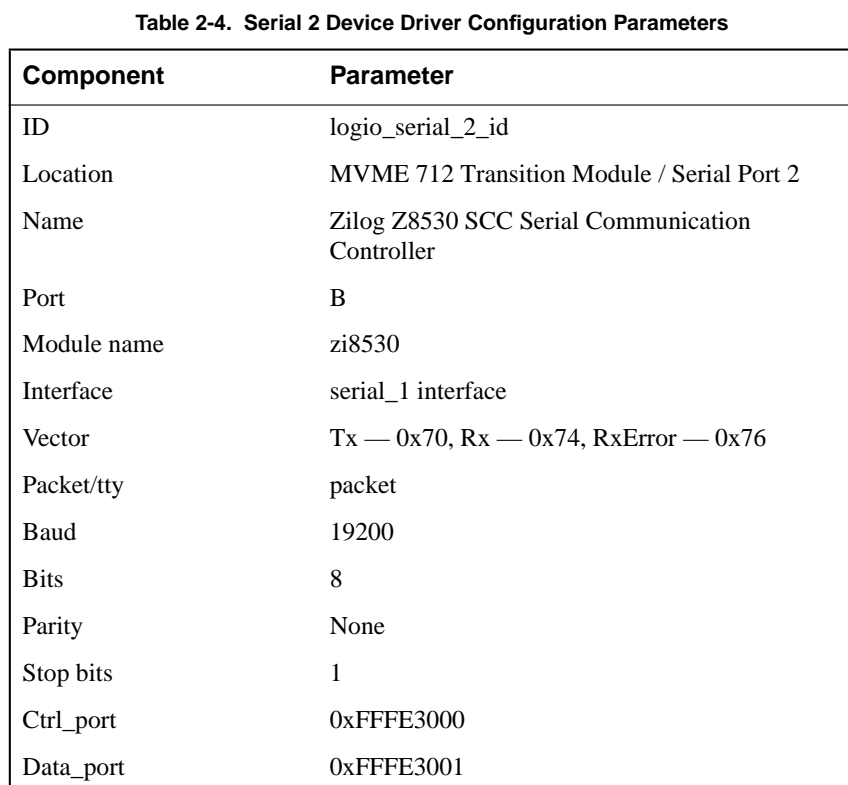

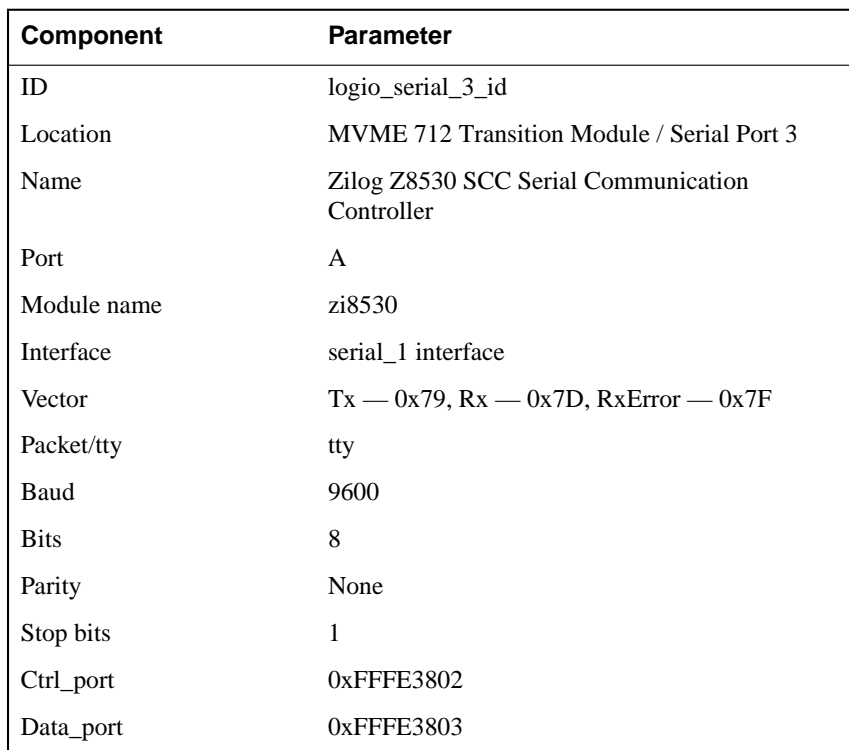

#### **Table 2-5. Serial 3 Device Driver Configuration Parameters**

#### **Table 2-6. Serial 4 Device Driver Configuration Parameters**

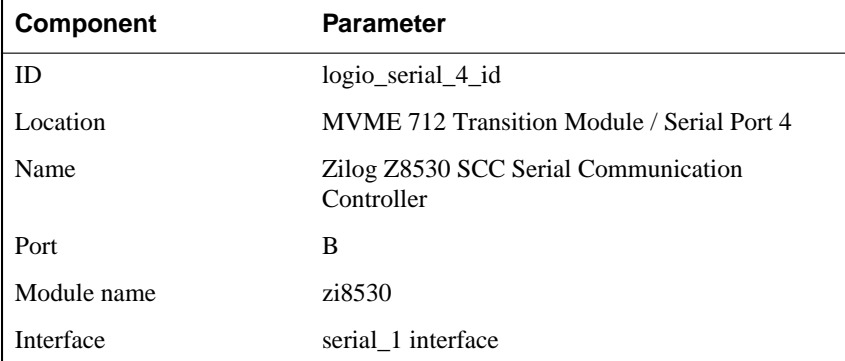

**(cont.)**

| Table 2-6. Serial 4 Device Driver Configuration Parameters (cont.) |                                              |  |
|--------------------------------------------------------------------|----------------------------------------------|--|
| Component                                                          | <b>Parameter</b>                             |  |
| Vector                                                             | $Tx = 0x71$ , $Rx = 0x75$ , $RxError = 0x77$ |  |
| Packet/tty                                                         | tty                                          |  |
| Baud                                                               | 9600                                         |  |
| <b>Bits</b>                                                        | 8                                            |  |
| Parity                                                             | None                                         |  |
| Stop bits                                                          | 1                                            |  |
| Ctrl port                                                          | 0xFFFE3800                                   |  |
| Data port                                                          | 0xFFFE3801                                   |  |

**Table 2-6. Serial 4 Device Driver Configuration Parameters (cont.)**

#### **Ethernet**

Table 2-7 lists the Ethernet device driver configuration parameters for the MVME147/S board.

**Table 2-7. Ethernet Device Driver Configuration Parameters**

| <b>Component</b> | <b>Parameter</b>                      |
|------------------|---------------------------------------|
| ID               | logio_ether_1_id                      |
| Location         | MVME 712 Transition Module / Ethernet |
| Name             | AMD 7990 Ethernet Controller          |
| Module name      | am7990                                |
| Interface        | ether 1 interface                     |
| Vector           | 0x44                                  |

#### **VME**

Table 2-8 lists the VME device driver configuration parameters for the MVME147/S board.

| <b>Component</b> | <b>Parameter</b>      |
|------------------|-----------------------|
| ID               | logio_shmem_1_id      |
| Location         | P1 & P2 VME connector |
| Name             | <b>VMEchip</b>        |
| Module name      | $mol47$ sm            |
| Interface        | shmem 1 interface     |
| Vector           | 0x65                  |

**Table 2-8. VME Device Driver Configuration Parameters**

### **Xconfig Variables**

Table 2-9 lists the Xconfig variables for the MVME147/S board.

#### **Table 2-9. Xconfig Variables**

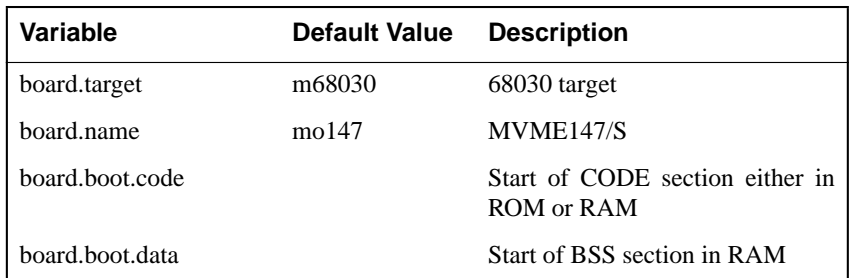

### **Hardware Setup**

This section describes hardware setup for the MVME147 and MVME147S boards.

### **MVME147 Board Configuration**

This section describes the PROMs, switch and jumper settings, and board layout for the MVME147 board.

#### **PROMs**

Table 2-10 lists the parameters for PROMs used with the MVME147 board.

| <b>Component</b>   | <b>Parameter</b>                                                       |
|--------------------|------------------------------------------------------------------------|
| PROM type          | 27C512                                                                 |
| Speed              | 155 ns or faster<br>Slower PROMs may work but have not been<br>tested. |
| <b>PROM</b> socket | $U1$ — MSB, BYTE 0, EVEN BYTE<br>$U2 - LSB$ , BYTE 1, ODD BYTE         |

**Table 2-10. MVME147 PROM Parameters**

#### **Jumper Settings**

Use the factory default settings, except as described below. These settings will configure the board for 64KB x 8 EPROMs.

In both jumper blocks J3 and J4, remove all jumpers and then connect:

2-4, 5-7, 13-15, 14-16

Table 2-11 lists the factory default jumper settings for the MVME147 board.

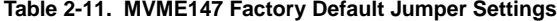

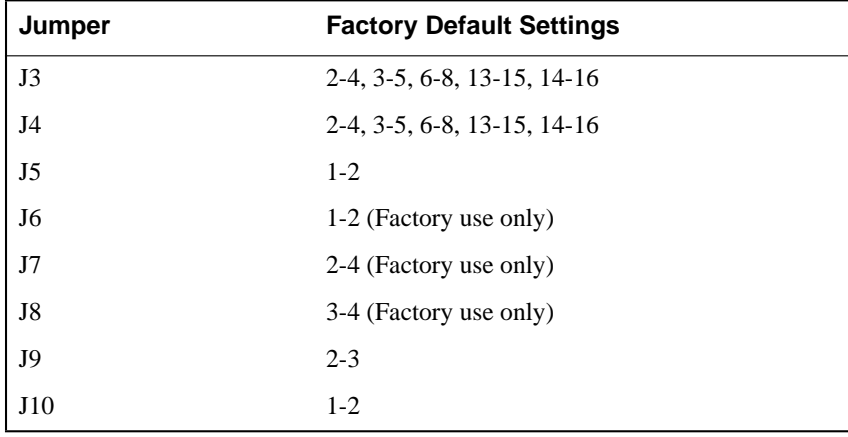

#### **Note**

If these settings are different from the board manufacturer's manual, the board manufacturer's manual takes precedence.

#### **Board Layout**

Figure 2-2 shows the board layout for the MVME147.

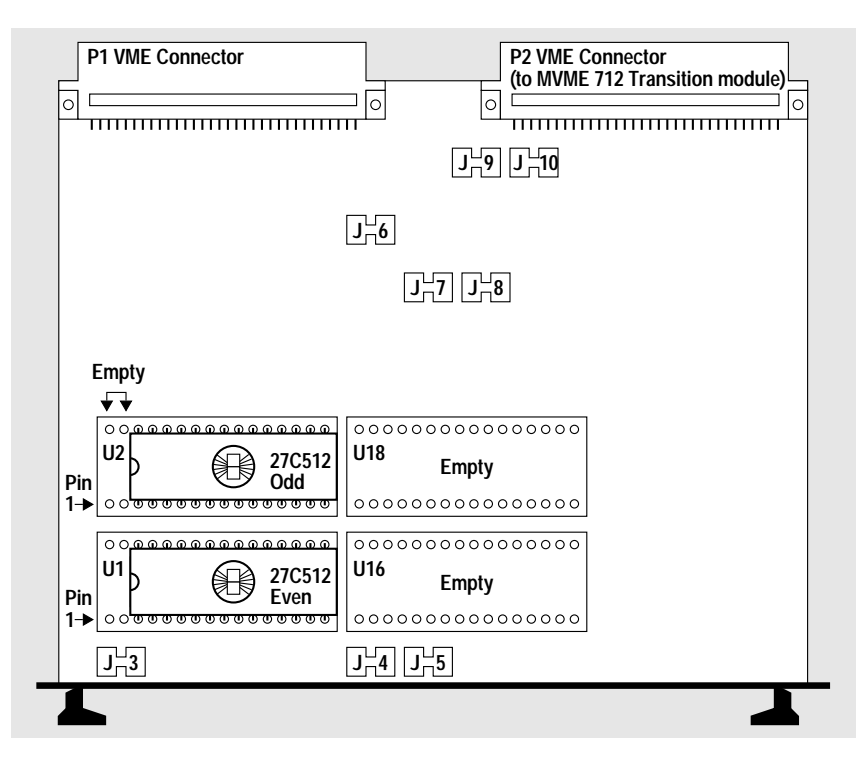

**Figure 2-2. MVME147 Board Configuration**

### **MVME147S Board Configuration**

This section describes the PROMs, switch and jumper settings, and board layout for the MVME147S board.

#### **PROMs**

Table 2-12 lists the parameters for PROMs used with the MVME147S board.

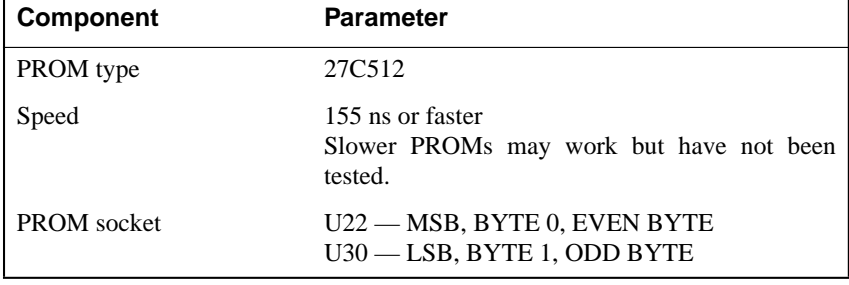

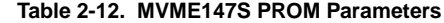

#### **Jumper Settings**

Use the factory default settings, except as described below. These settings will configure the board for 64KB x 8 EPROMs.

Table 2-13 lists the factory default jumper settings for the MVME147S board.

| Jumper         | <b>Factory Default Settings</b> |
|----------------|---------------------------------|
| J <sub>1</sub> | 2-4, 5-7, 13-15, 14-16          |
| J2             | 2-4, 5-7, 13-15, 14-16          |
| J3             | $1 - 2$                         |
| J4             | open                            |
| J <sub>5</sub> | $1 - 2$                         |
| J <sub>6</sub> | $1 - 2$                         |
| J7             | open                            |
| J8             | $2 - 3$                         |
| J9             | $1 - 1$                         |

**Table 2-13. MVME147S Factory Default Jumper Settings**

#### **Note**

If these settings are different from the board manufacturer's manual, the board manufacturer's manual takes precedence.

#### **Board Layout**

Figure 2-3 shows the board layout for the MVME147S.

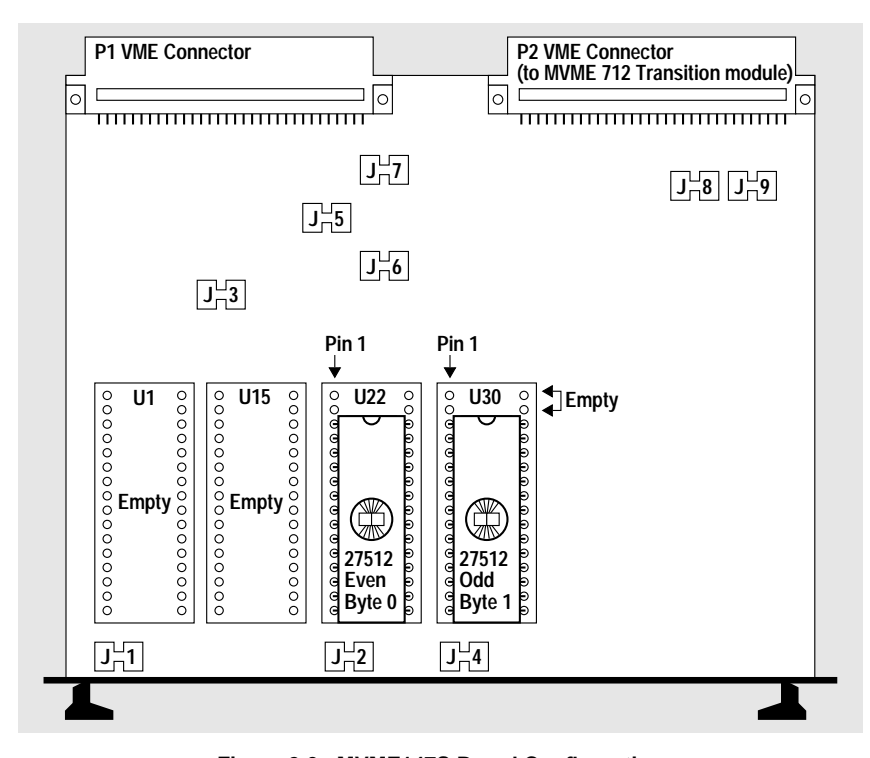

**Figure 2-3. MVME147S Board Configuration**

2-14 MVME147/S — Installation and Configuration Guide

### **Supplementary Notes**

#### **Additional Issues**

- Install the MVME147 board in a card cage with power to the P2 connector.
- The PROM address is 0xFF800000 (Bank 1) 0xFFA00000 (Bank 2).
- The local RAM is 0x00000000 to 0x003FFFFF.
- The RAM size is 0x00400000.

#### **Ethernet Address Failure**

If the RAM chip backup battery fails, the board will lose its Ethernet address and revert to the default of 08:00:3E:20:00:00 or 08:00:3E:2F:FF:FF. The correct Ethernet address should be 08:00:3E:2*X:XX:XX* where *X:XX:XX* is the last five digits of the Ethernet address.

To correct the failed Ethernet address:

- 1. Identify the Ethernet address failure.
- 2. Enter the boot shell.
- 3. Set the Ethernet address and exit the boot shell.
- 4. Reset the board.

#### **Identifying the Ethernet Address Failure**

The following sequence displays a board with an incorrect Ethernet address of 08:00:3E:2F:FF:FF:

Attempting boot via shell Spectra Boot version 4.1 Copyright (c) 1992-1996 Microtec Warm reset Type any key within 2 seconds to get shell prompt Timeout, exiting shell Attempting boot via rarp Ethernet address is 8:0:3e:2f:ff:ff

#### **Entering the Boot Shell**

Reset the board and press a key at the console prompt to enter the shell:

```
Attempting boot via shell
Spectra Boot version 4.1
Copyright (c) 1992-1996 Microtec
Warm reset
Type any key within 2 seconds to get shell prompt
boot>
```
#### **Setting the Ethernet Address and Exiting the Boot Shell**

At the boot prompt, enter the correct Ethernet address for the board and exit:

boot> setenv ETHER\_ADDR 08:00:3e:2X:XX:XX boot> exit

For example:

boot> setenv ETHER\_ADDR 08:00:3e:20:18:47 boot> exit

Wait for a message similar to the following:

Attempting boot via rarp Ethernet address is 08:00:3e:20:18:47

After the RARP program runs, the new board address will be set.

#### **Resetting the Board**

Once the new Ethernet address is displayed, press the reset button on the board to reinitialize the Ethernet chip for the new address. Messages similar to the following will be displayed:

```
Attempting boot via rarp
Ethernet address is 8:0:3e:20:18:47
Attempting boot via shell
Spectra Boot version 4.1
Copyright (c) 1992-1996 Microtec
Warm reset
Type any key within 2 seconds to get shell prompt
Timeout, exiting shell
Attempting boot via rarp
Ethernet address is 8:0:3e:20:18:47
IP address is 138.121.2.171
RARP server is 0:0:8e:6:3:43 138.121.2.248
Attempting boot via xtrace
```
If the battery-backed RAM is operational, this permanently sets the board's Ethernet address.

#### **Using MVME147Bug to Set the Ethernet Address**

If the Motorola MVME147Bug PROMs are available, you can also set the address using the **lsad** command. Consult the MVME147Bug documentation for details.

#### **Cabling to a Serial Port**

To use serial communication with the MVME147 board, configure the MVME 712 transition module to operate properly with your workstation.

The serial port's signal assignment is determined by the DTE/DCE configuration select headers on the MVME712M transition module, which supplies ports for the MVME147. The default setting for **ttya** (port 1) and **ttyb** (port 2) have the following pin 2 and pin 3 signal assignment:

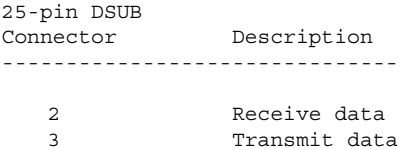

To connect your target board to a host or terminal whose pin 2 and pin 3 signal assignment is the same as the assignment of the target board, use a serial line with pins 2 and 3 crossed. Alternatively, you can use a straight serial cable with a null modem connector.

Supplementary Notes **Configuration Information** 

2-18 MVME147/S — Installation and Configuration Guide

### **Cabling**

If a console connection is provided or the bridge is serial, use a serial cable to connect the target and the host. For details, see the section *Cabling to a Serial Port* in Chapter 2, *Configuration Information*.

### **Configuring Ethernet or Serial Interfaces**

Chapter 2, *Configuration Information*, provides details of the serial or Ethernet interfaces.

The **Bridge** for this target is either:

- **logio\_ether\_***xx***\_id** (default; see the section *Ethernet Connection*) or
- **logio\_serial\_***xx***\_id** (see the section *Serial Connection*)

### **Ethernet Connection**

Assign the board an Ethernet address.

Some boards store the Ethernet address in a nonvolatile or battery backed-up RAM area. This address may require configuration. For instructions on how to configure the Ethernet address, see the section *Supplementary Notes* in Chapter 2, *Configuration Information*.

#### **Assigning the Board an IP Address**

If the target board does not have an IP address (this will be the case for new boards), then you or your system administrator must assign one to the board. Consult the network and system administration documentation provided by the workstation vendor for information on this procedure.

#### **Serial Connection**

Use the **serial\_server** program to communicate with the target using a serial packet interface.

To use the **serial\_server** program, perform the following steps:

- 1. Update the file **etc/remote**.
- 2. Update the file **\$SPECTRA/host/etc/connconf***.*
- 3. Start the **serial\_server** program.

#### **Updating /etc/remote**

See Chapter 2, *Configuration Information*, to determine the baud rate, parity, stop bits, and number of bits for the serial bridge device.

Generally, these values are:

- Baud: 19200 (9600 on slower boards)
- Parity: none
- Stop bits: 1
- Bits: 8

Edit the file **/etc/remote** to create an entry with the above communication parameters.

#### **Example**

In the following example, entries are created for **/dev/ttya** and **/dev/ttyb** (for baud rates of 4800, 9600, 19200, and 38400)*.* The entry name is listed first; its parameters follow on a separate line. The entry name can be anything, but should be descriptive. For instance, the entry name for **/dev/ttya** at 4800 baud is **mo147a4800**.

```
mo147a4800:\
      :dv=/dev/ttya:br#4800:el=^C^S^Q^U^D:ie=%$:oe=^D:
mo147a9600:\
      :dv=/dev/ttya:br#9600:el=^C^S^Q^U^D:ie=%$:oe=^D:
mo147a19200:\
     :dv=/dev/ttya:br#19200:el=^C^S^Q^U^D:ie=%$:oe=^D:
mo147a38400:\
      :dv=/dev/ttya:br#38400:el=^C^S^Q^U^D:ie=%$:oe=^D:
mo147b4800:\
      :dv=/dev/ttyb:br#4800:el=^C^S^Q^U^D:ie=%$:oe=^D:
mo147b9600:\
      :dv=/dev/ttyb:br#9600:el=^C^S^Q^U^D:ie=%$:oe=^D:
mo147b19200:\
      :dv=/dev/ttyb:br#19200:el=^C^S^O^U^D:ie=%$:oe=^D:
mo147b38400:\
      :dv=/dev/ttyb:br#38400:el=^C^S^Q^U^D:ie=%$:oe=^D:
```
The parameters are named to reflect the real **tty** channel on the workstation.

#### **Updating \$SPECTRA/host/etc/connconf**

For each **/etc/remote** entry, create a logical name to be used by XSH as follows:

*target\_name entry\_name host\_name port\_number baud\_ rate*

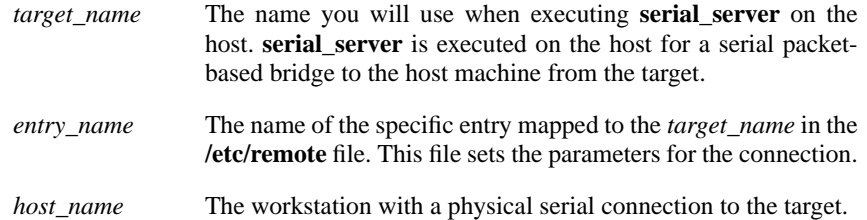

#### **Example**

The following example shows the notation used by Microtec for a workstation called **sun29**:

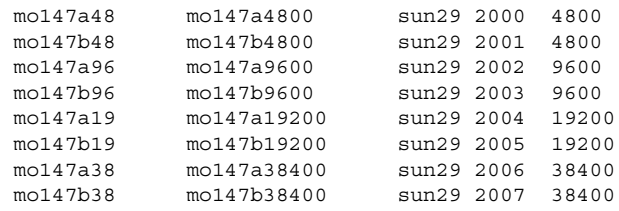

In the first line of the above example, mo147a48, the target name for starting **serial\_server**, is mapped to the serial parameter mo147a4800, as defined by the **/etc/remote** *entry\_name* on the host machine sun29. The Xtrace Protocol will use UDP port number 2000 to communicate to the target mo360aa48, and a baud rate of 4800 will be used to transmit the serial packets to and from the target.

#### **Note**

All board names in the **connconf** file must be unique. Do not use the same board name under NIS and in the **connconf** file.

#### **Starting serial\_server**

Connect a serial cable from the workstation to the target board. Start **serial\_server** for the corresponding host port and baud rate.

For example, if the host port on workstation **sun29** is **/dev/ttyb**, and if the serial bridge ID is configured for a baud rate of 9600, invoking:

serial\_server mo147b96 &

lets the serial\_server program communicate with the target **mo147b96** (assuming the **connconf** and **/etc/remote** files contain entries matching the previous examples).

### **Connecting to the Target with XSH**

The following examples assume a board with an Ethernet name of **foo.eng.mri.com** or **serial\_server** name of **mo147b19**.

#### **Ethernet**

```
xsh
Spectra Cross-Development Shell; XSH 4.6B
Copyright (C) 1991-1996 Microtec
```

```
>connect foo.eng.mri.com
foo.eng.mri.com connected (non-os mode)
foo.eng.mri.com>
Cold reset on target foo.eng.mri.com
FF80AED4 2F02 MOVE.L D2,-(SP)
foo.eng.mri.com>
```
#### **Serial**

```
xsh -t mo147b19
Spectra Cross-Development Shell; XSH 4.6B
Copyright (C) 1991-1996 Microtec
```

```
mo147b19 connected (non-os mode)
mo147b19>
Cold reset on target mo147b19
0005A720 9421FFc0stwu 1,0xffffffc0(1)
mo147b19>
```
### **Special Notes for Serial Ports**

Configure a serial port for either **serial\_packet\_device** or **serial\_tty\_device** by manually changing the configuration in the **devcnfg.c** file. A serial port configured as **serial\_packet\_device** can only be used as a bridge. **vconsole** output can also be directed to this port if a hardware timer provides a tick. A **serial\_packet\_device** does not accept **tty** output directly since that output is not in packet form.

A serial port configured as **serial\_tty\_device** can only be used for **tty** input/output. This port cannot operate as an Xtrace bridge.

For Microtec BSPs in general:

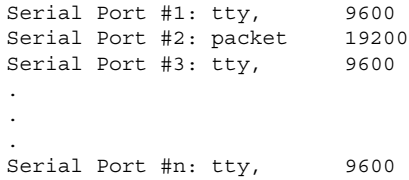

Special Notes for Serial Ports **Establishing the Spectra Connection** 

1-8 MVME147/S — Installation and Configuration Guide

## **System Requirements**

This section lists hardware and software requirements for the MVME147/S board.

#### **Hardware**

Table P-1 lists hardware requirements for the MVME147/S BSP.

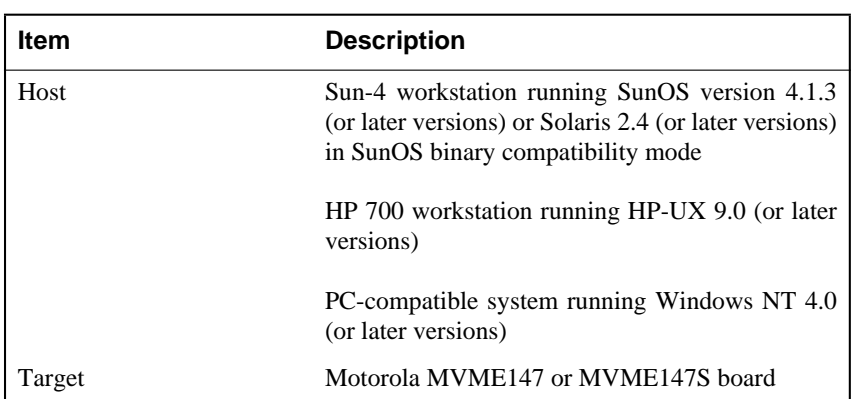

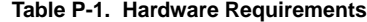

#### **Software**

Before you install this BSP, you must install your Spectra cross-development environment software and the Microtec compiler toolkit specified in the *Release Notes*.

### **Vital Statistics**

This section lists board specifications, on-board devices, supported Microtec components, and minimum target RAM size for the MVME147/S board.

### **Board Specifications**

Table P-2 lists board specifications for the MVME147/S board.

| <b>Board Item</b>           | <b>Description</b>           |
|-----------------------------|------------------------------|
| Board name                  | Motorola MVME147SA-1         |
| CPU type                    | MC68030                      |
| Clock frequency             | $25 \text{ MHz}$             |
| Floating-point unit         | MC68882, 25MHz               |
| <b>Memory Configuration</b> | 8 MB                         |
| <b>RAM</b>                  | DRAM dual-ported with parity |
| ROM/EPROM                   | Four 32-pin JEDEC (4 MB)     |
| <b>NVRAM</b>                | 2 KB x 8 SRAM                |

**Table P-2. MVME147/S Board Specifications**

#### **On-Board Devices**

Table P-3 lists the on-board devices found on the MVME147/S board.

| <b>Devices</b>                     | <b>Description</b>                                           |
|------------------------------------|--------------------------------------------------------------|
| Direct memory access<br>controller | <b>MB85030 DMAC</b>                                          |
| Timers (CIO)                       | Three 16-bit, MK48T02 real-time clocks                       |
| Serial I/O                         | Four channels, two Z8530 serial communication<br>controllers |
| Ethernet                           | AM7990 Lance Ethernet/LAN controller                         |
| Parallel I/O                       | 8-bit Centronics compatible                                  |
| <b>SCSI</b>                        | WD33C93 (not available)                                      |
| <b>MMU</b>                         | Not available                                                |
| VME                                | <b>VMEchip</b>                                               |

**Table P-3. MVME147/S On-Board Devices**

### **Supported Microtec Components**

This BSP supports the following components:

- IFX (I/O and File Executive)
- Remote procedure calls
- RTL (Run-Time Library)
- SNX (STREAMS and TCP/IP Networking Executive)
- Spectra Backplane
- VRTXsa Real-Time Kernel
- VRTX32 Real-Time Kernel
- XRAY Pro debug suite
- XRAY debugger
- Xpert Profiler

### **Target RAM Size — Minimum Requirement**

40 KB (with tuning, Xtrace only)

### **Notational Conventions**

This guide uses the notational conventions shown in Table P-4 (unless otherwise noted).

| Symbol  | <b>Name</b>            | Usage                                                                         |
|---------|------------------------|-------------------------------------------------------------------------------|
| $\{ \}$ | <b>Curly Braces</b>    | Enclose a list from which you must choose<br>an item.                         |
| Ħ       | <b>Square Brackets</b> | Enclose optional items.                                                       |
|         | Ellipsis               | Indicates that you may repeat the preceding<br>item zero or more times.       |
|         | Vertical Bar           | Separates alternative items in a list.                                        |
|         | Punctuation            | Punctuation such as commas (,) and<br>colons (:) must be entered as shown.    |
|         | Typewriter Font        | Represents code or user input in interactive.<br>examples.                    |
|         | <i>Italics</i>         | Represents a descriptive item that should be<br>replaced with an actual item. |
|         | Bold                   | Represents elements that need to stand out<br>from the main body of text.     |

**Table P-4. Notational Conventions**

### **Related Publications**

Refer to the following publications for further information about Microtec products:

- *Getting Started (UNIX Hosts).*
- *Getting Started (Windows Hosts).*
- *Spectra Backplane Concepts.*
- *Board Support Package (BSP) Developer's Guide and Reference.*
- *Debug Shell (XSH) User's Guide and Reference.*
- *Configuration Tool (Xconfig) User's Guide and Reference.*
- *I/O and File Executive (IFX) Programmer's Guide and Reference.*
- *STREAMS and TCP/IP Networking Executive (SNX) and SNMP Programmer's Guide and Reference.*
- *Run-Time Library (RTL) Programmer's Guide and Reference.*

## **Questions and Suggestions**

Microtec is committed to providing its customers with quality software development and RTOS tools and support services. Our commitment continues beyond your purchase of the product throughout your development life cycle.

If you have questions or suggestions regarding this product, please contact your Microtec support representative. Contact numbers are listed on the back cover of this document.

#### Index

#### **M**

Memory map 2-1 mo147.def file 2-1, 2-3 MVME147 board configuration 2-9 board layout 2-11 jumper settings 2-10 PROMs 2-9 MVME147Bug 2-17 MVME147S board configuration 2-12 board layout 2-14 jumper settings 2-13 PROMs 2-12

#### **N**

Notational conventions ix

#### **O**

On-board devices viii

### **P**

PROM specifications MVME147 2-9 MVME147S 2-12

### **Q**

Questions x

#### **S**

Serial connection 1-3, 1-6 Serial ports, configuring serial\_packet\_device 1-7 serial\_tty\_device 1-7 serial\_server 1-3, 1-5 Software configuration bridge 2-3 console 2-3 default file 2-3 device driver parameters 2-3

Ethernet 2-7 memory map 2-1 serial 2-4 VME 2-8 Software requirements vi Specifications, board vii Suggestions x System requirements hardware vi software vi

### **T**

Target connection 1-6

### **V**

vconsole 1-7

### **X**

Xconfig creating boot PROMs 1-1 variables 2-8 XSH target connection 1-6

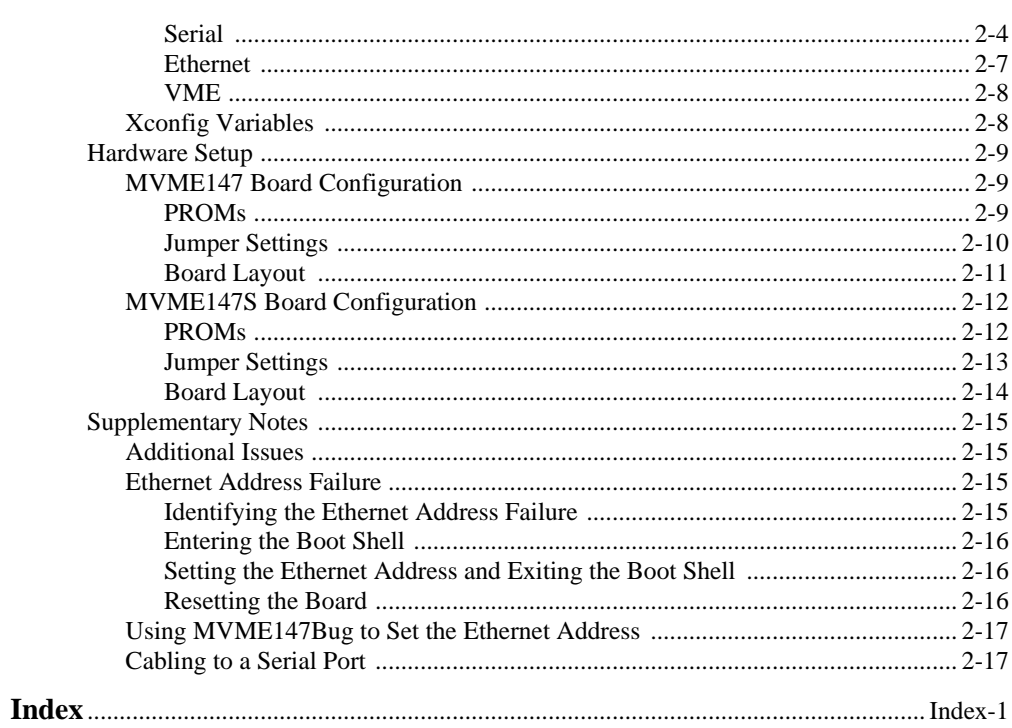

# **Figures**

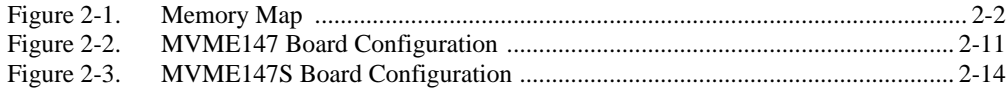

# **Tables**

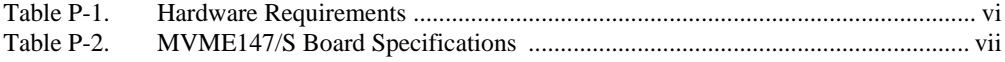

MVME147/S - Installation and Configuration Guide

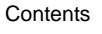

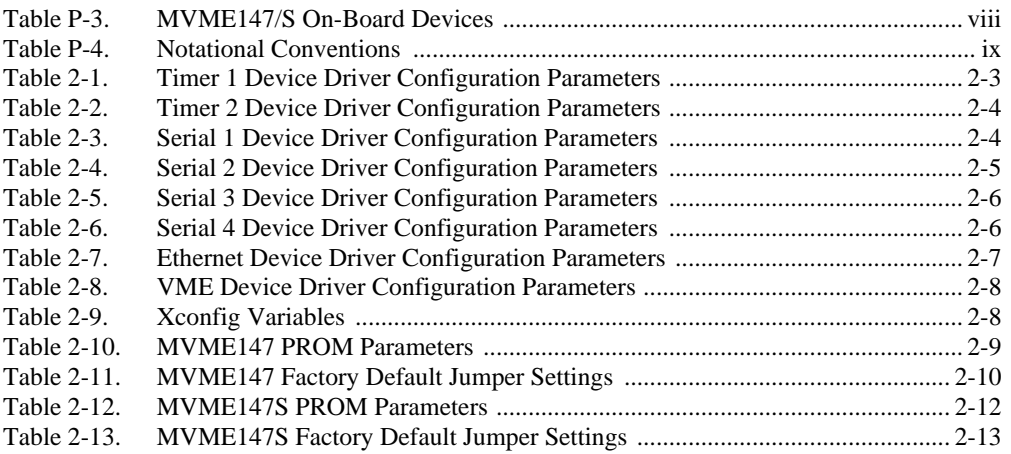

Contents

MVME147/S — Installation and Configuration Guide

#### **TRADEMARKS**

ARTX/ADA Realtime Executive®, Microtec®, the Microtec logo, Nanokernel®, RTscope®, RTsource<sup>®</sup>, Spectra<sup>®</sup>, VRTX<sup>®</sup>, VRTX32<sup>®</sup>, VRTX*velocity*®, XRAY<sup>®</sup>, Xtrace<sup>®</sup>, and Xtrace Protocol<sup>®</sup> are registered trademarks of Microtec.

BSPBuilder<sup>™</sup>, FastStart<sup>™</sup>, IFX<sup>™</sup>, KernelBuilder<sup>™</sup>, KernelIntegrator<sup>™</sup>, *logio*<sup>™</sup>, SNX™, Source Explorer<sup>™</sup>, the Spectra logo, Target Manager<sup>™</sup>, TNX™, ToolBuilder<sup>™</sup>, Virtual Target<sup>™</sup>, VRTXmc™, VRTX/OS™, VRTXsa™, Xconfig™, Xpert™, Xpert Profiler™, XRAY In-Circuit Debugger<sup>™</sup>, XRAY In-Circuit Debugger Monitor™, and XSH™ are trademarks of Microtec.

Other product names mentioned are trademarks or registered trademarks of their respective companies.

#### **RESTRICTED RIGHTS LEGEND**

U.S. Government Restricted Rights. This product and related documentation have been developed entirely at private expense and are commercial computer software provided with RESTRICTED RIGHTS. Use, duplication or disclosure by the U.S. Government or a U.S. Government subcontractor is subject to the restrictions set forth in the license agreement provided with the product pursuant to DFARS 227.7202-3(a) or as set forth in subparagraph  $(c)(1)$  and (2) of the Commercial Computer Software - Restricted Rights clause at FAR 52.227-19, as applicable.

> Microtec 880 Ridder Park Dr. San Jose, CA 95131

Copyright  $\odot$  1987-1997 Microtec. All rights reserved. No part of this publication may be reproduced, transmitted, or translated, in any form or by any means, electronic, mechanical, manual, optical or otherwise, without prior written permission of Microtec.

00

ii MVME147/S — Installation and Configuration Guide

Revision History

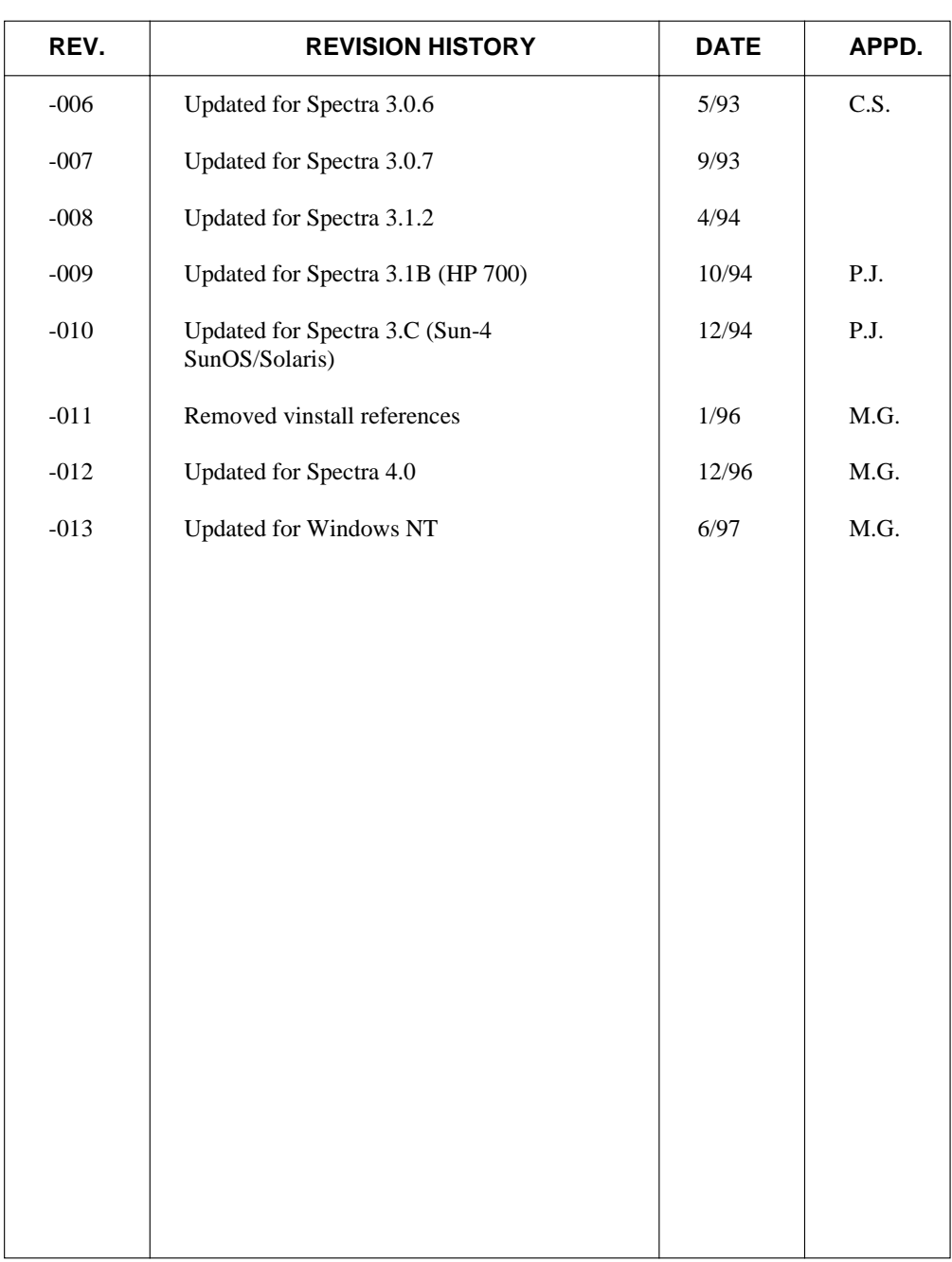

MVME147/S - Installation and Configuration Guide iii

 $\overline{\phantom{a}}$ 

Revision History

iv MVME147/S — Installation and Configuration Guide

 $\overline{\phantom{a}}$